## **Anmeldung:**

Rechts oben auf "Login" klicken

In das Feld "E-Mail" die **E- Mailadresse** oder den Nachnamen und Vornamen eingeben

In das Feld "Lizenzkey" die **Trainerlizenznummer** eintragen (befindet sich auf der grünen Karte des DFB)

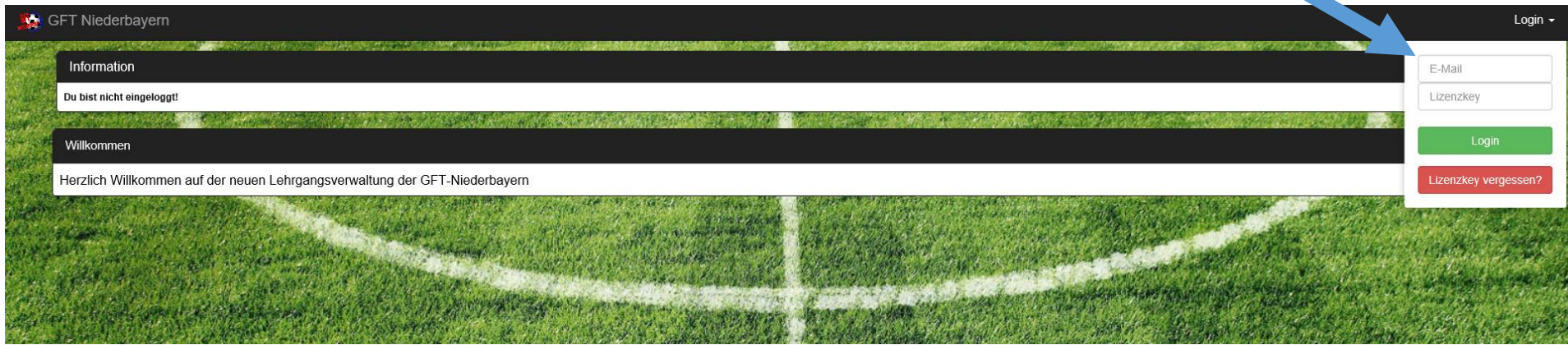

## **Stundenzettel ausdrucken:**

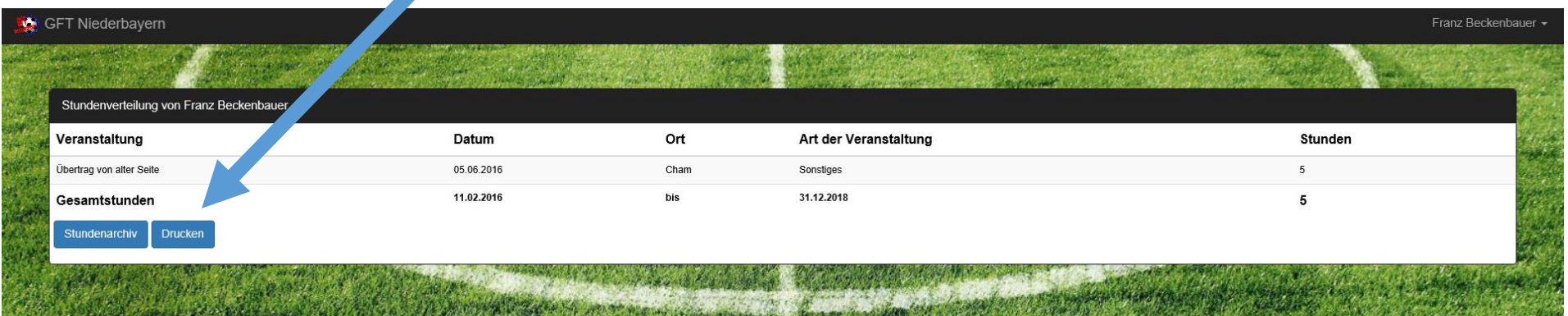

Je nach Programm wird nun ein neues Fenster geöffnet oder ein neues Register.

Unter "Datei drucken" kann der Stundenbeleg ausgedruckt werden

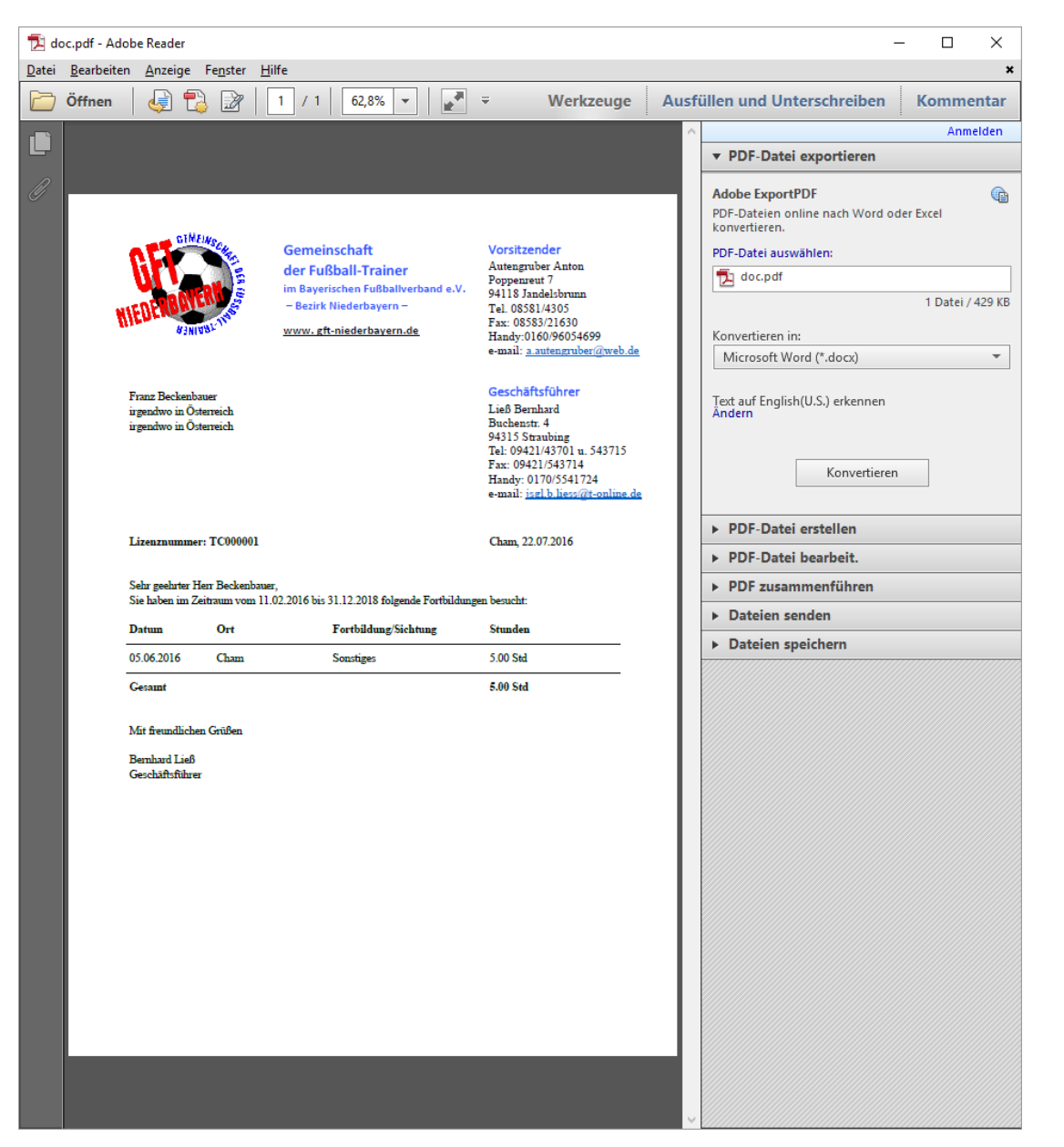